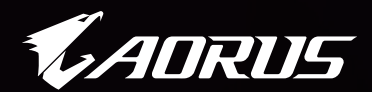

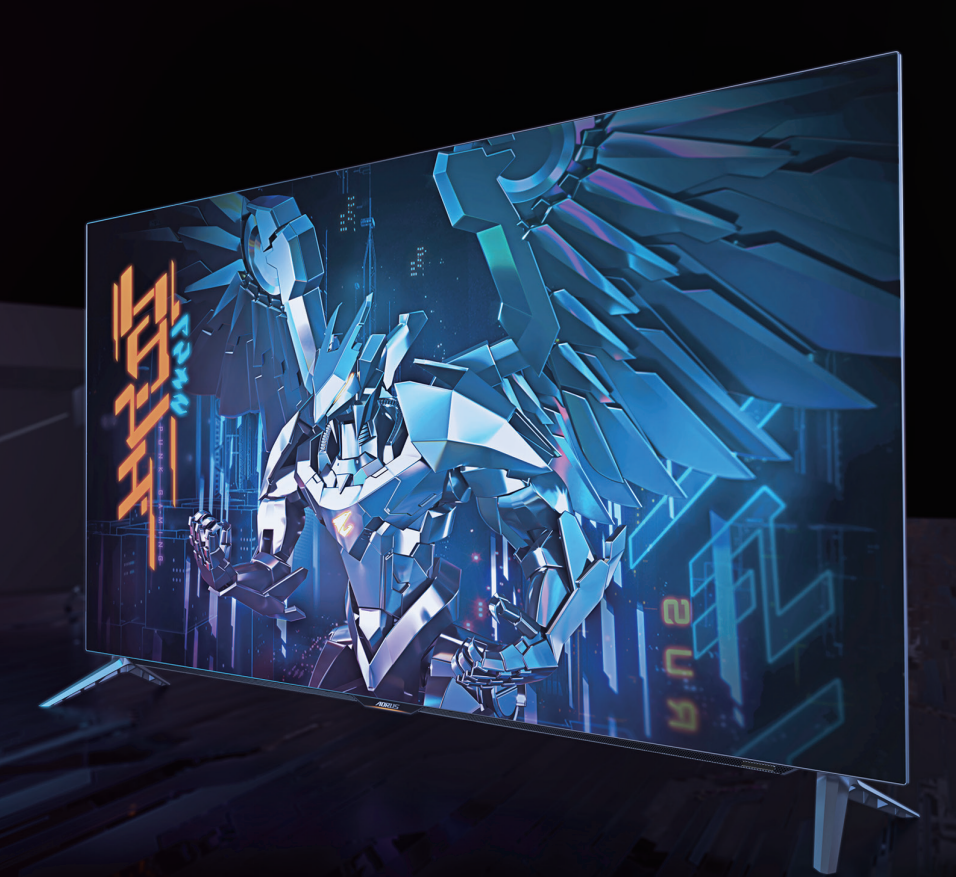

# **الألعاب التكتیكیة شاشة**

**دلیل المستخدم**

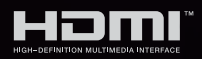

GIGABYTE<sup>™</sup>

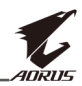

#### **حقوق الطبع والنشر**

© 2021 شركة جيجا بايت تكنولوجي المحدودة جميع الحقوق محفوظة. العلامات التجارية المذكورة في هذا الدليل مسجلة قانونيًا لاصحابها.

#### **إخالء المسؤولية**

المعلومات الواردة في هذا الدليل محمية بموجب قوانين حقوق الطبع والنشر وملك لشركة GIGABYTE. ُمكن لشركة GIGABYTE إدخال تعديالت على المواصفات والخصائص الواردة في هذا ي الدليل دون إشعار مسبق.

ال يجوز نسخ أي جزء من هذا الدليل أو ترجمته أو إرساله أو نشره بأي شكل أو بأي وسيلة دون إذن كتابي مسبق من شركة GIGABYTE.

- اقرأ دليل المستخدم بعناية للحصول على المساعدة في استخدام هذه الشاشة.
	- لمزيد من المعلومات قم بزيارة موقعنا اإللكتروني على العنوان التالي: https://www.gigabyte.com

<span id="page-2-0"></span>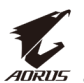

#### **احتياطات السالمة**

اقرأ احتياطات السالمة التالية قبل استخدام الشاشة.

- لا تستخدم سوى الملحقات المزودة مع الشاشة أو التي توصـي بها الجهة المُصنِّعة.
	- احتفظ بعبوة التغليف البالستيكية للمنتج في مكان ال يمكن لألطفال الوصول إليه.
- تأكد من أن نسبة الفولتية لكابل الطاقة متوافقة مع مواصفات الطاقة في البلد الذي تقيم به قبل توصيل الشاشة بمنفذ التيار الكهربي.
	- ِّ وصل قابس الطاقة بمأخذ طاقة سلكي مؤرض بصورة سليمة.
	- لا تلمس القابس بأيدي مبتلة؛ وذلك لتجنّب التعرض لأي صدمة كهربائية.
		- ضع الشاشة في مكان جيد التهوية وعلى سطح ثابت.
	- ال تضع الشاشة بالقرب من أي مصدر حرارة، مثل الدفايات الكهربائية والتعرض ألشعة الشمس المباشرة.
- الفتحات أو الثقوب الموجودة في الشاشة مخصصة للتهوية، فتجنب تغطيتها أو سدها بأي شيء.
- ال تستخدم الشاشة بالقرب من الماء أو المشروبات أو أي نوع من أنواع السوائل؛ فقد يؤدي عدم االلتزام بذلك إلى حدوث صدمة كهربائية أو تلف الشاشة.
	- تأكد من نزع قابس الشاشة من منفذ الطاقة قبل تنظيفها.
	- ً تجنب مالمسة سطح الشاشة بأي جسم صلب أو حاد؛ وذلك نظرا لسهولة خدشها.
- امسح الشاشة بقطعة قماش ناعمة وخالية من الوبر بدلاً من استخدام المناديل، كما يمكن استخدام منظِّف زجاج لتنظيف الشاشة إذا لزم الأمر ، لكن تجنب رش المنظِّف مباشرةً على الشاشة.
	- إذا كنت تنوي عدم استخدام الجهاز لفترة طويلة، فافصل كبل الطاقة.
		- تجنب محاولة فك الشاشة أو إصالحها بنفسك.
- تستخدم الشاشة لوحة منخفضة الضوء األزرق وتتوافق مع حل Rheinland TÜV بشأن الأجهزة ذات الضوء الأزرق المنخفض في وضع إعادة تعيين إعدادات المصنع/الإعدادات االفتراضية )السطوع: ،%40 التباين: ،%50 درجة حرارة اللون المرتبطة )CCT): الوضع العادي ووضع الضبط المسبق: قياسي(.

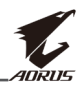

#### **احتياطات خطورة عدم الثبات**

<span id="page-3-0"></span>قد يسقط الجهاز مسببًا إصابة شخصية خطيرة او الوفاة. لمنع التعرض للإصابة، يجب إحكام تثبيت هذا الجهاز على الأر ضية/الحائط باتباع تعليمات التركيب الموضحة. يمكن تجنب العديد من اإلصابات، وبخاصة تلك التي تلحق باألطفال، عن طريق اتخاذ احتياطات بسيطة، مثل:

- ِّع الجهاز. ُ احرص دائما على استخدام الحوامل وطرق التركيب الموصى بها من مصن
	- احرص دائما على ا تستخدم قطعة األثاث التي يمكن أن تحمل الجهاز بأمان.
- ً احرص دائما على تأكد من أن الجهاز ليس بارزا على حافة قطعة األثاث التي تحمله.
- احرص دائما على تعليم الأطفال الأخطار التي يمكن أن تلحق بهم نتيجة التسلق على قطعة األثاث الحاملة للجهاز من أجل الوصول إليه أو إلى عناصر التحكم الخاص به.
- ً احرص دائما على توجيه األسالك والكابالت المتصلة بالمنتج بحيث ال يمكن التعثر فيها أو سحبها أو اإلمساك بها.
	- يمنع وضع الجهاز في مكان غير ثابت.
	- ً ال تضع المنتج أبدا على قطعة أثاث طويلة )مثل: خزانة مالبس أو خزانة كتب( بدون
		- تثبيت كل من قطعة األثاث والمنتج في دعامة مناسبة.
- يمنع وضع الجهاز على قماش أو مادة أخرى توجد بين الجهاز وقطعة األثاث التي تحمله.
- يمنع وضع العناصر التي قد تغري األطفال بالتسلق كاأللعاب وأجهزة التحكم عن بعد على المنتج أو الأثاث الذي تم وضع المنتج عليه.
	- في حال اإلبقاء على الجهاز الحالي ونقله إلى مكان آخر يجب تطبيق نفس االعتبارات الواردة أعاله.
	- لمنع حدوث إصابة شخصية أو إتالف للمنتج بسبب االنقالب الناتج من هزات أرضية أو صدمات أخرى، تأكد من تركيب المنتج في مكان مستقر واتخاذ التدابير الالزمة لمنع السقوط.

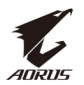

## المحتويات

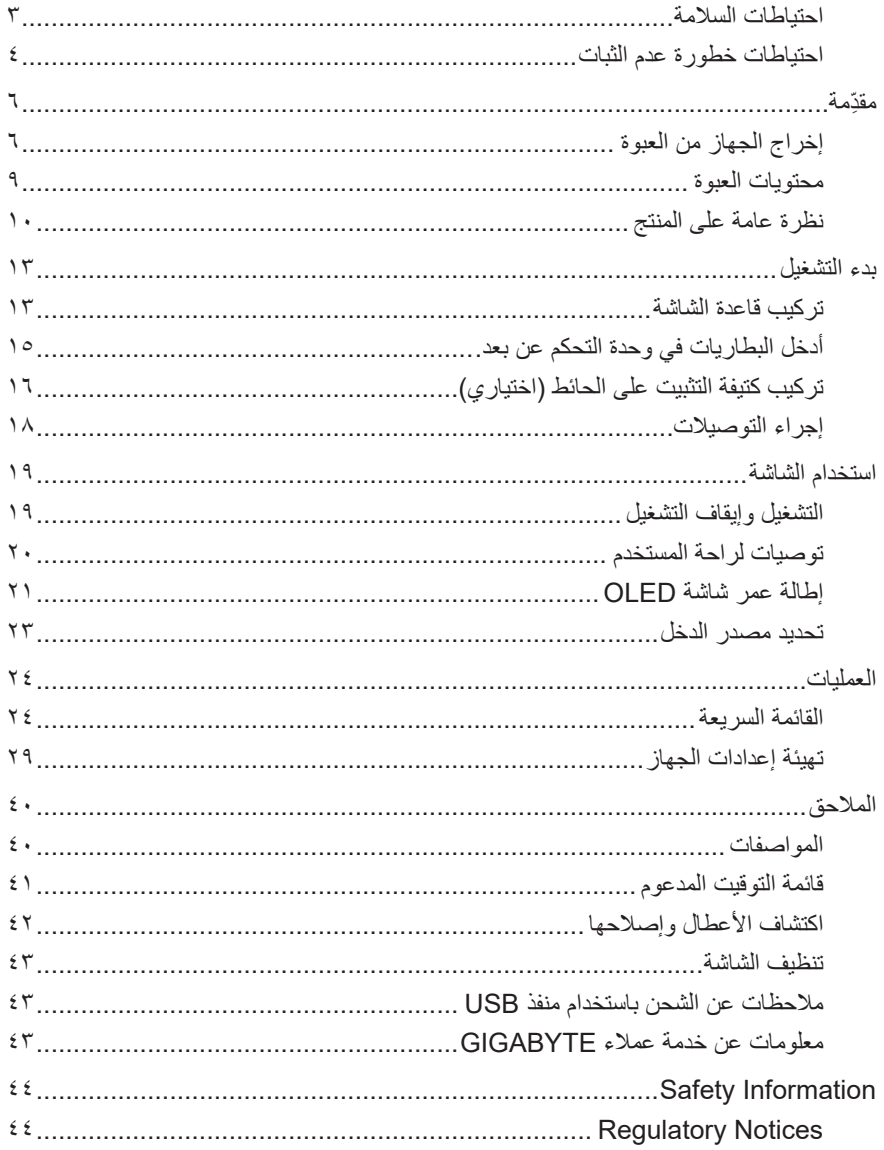

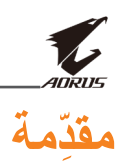

**إخراج الجهاز من العبوة**

**-1** افتح الغطاء العلوي للصندوق العلوي.

<span id="page-5-0"></span>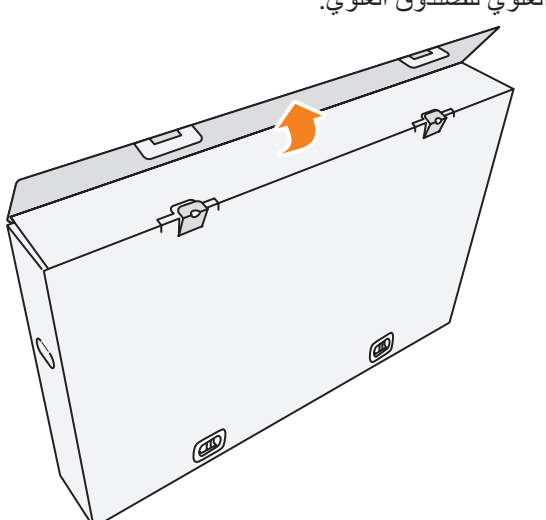

**-2** انزع العناصر من اإلسفنجة العلوية.

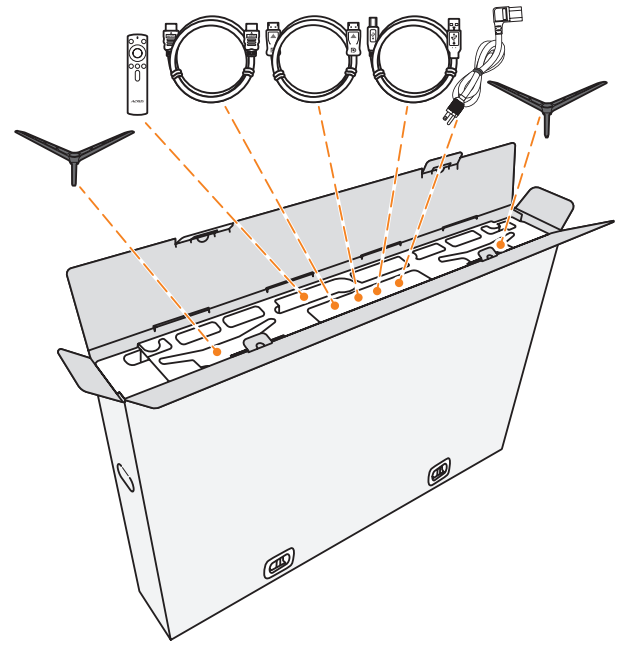

**-3** قم بفك األقفال التي تثبت الصندوق العلوي بالصندوق السفلي.

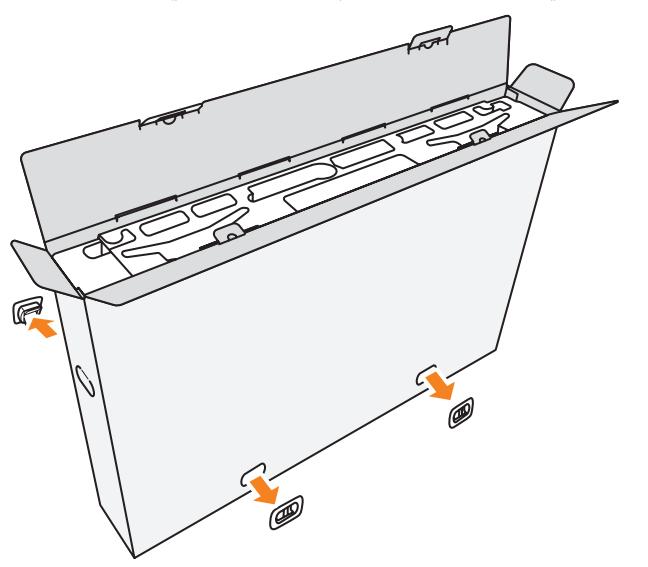

**-4** امسك جانبي الصندوق العلوي بقوة وارفعه لفصله عن الصندوق السفلي.

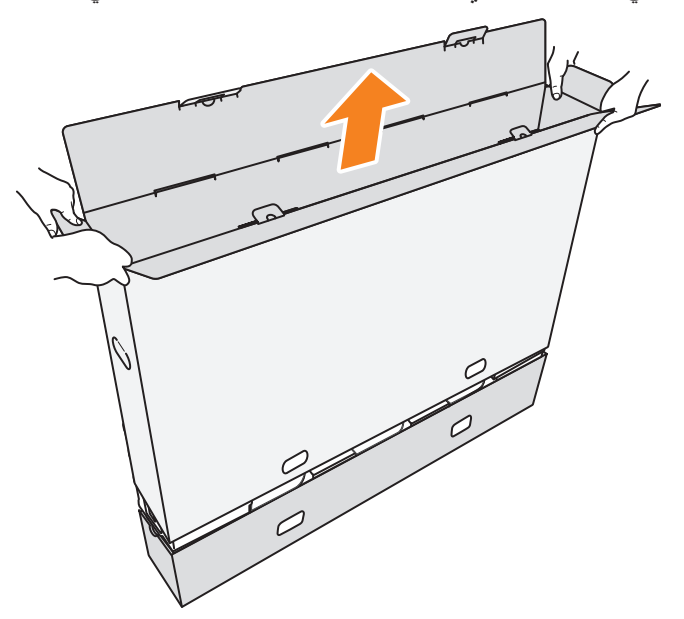

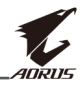

**-5** انزع اإلسفنج العلوي والجانبي.

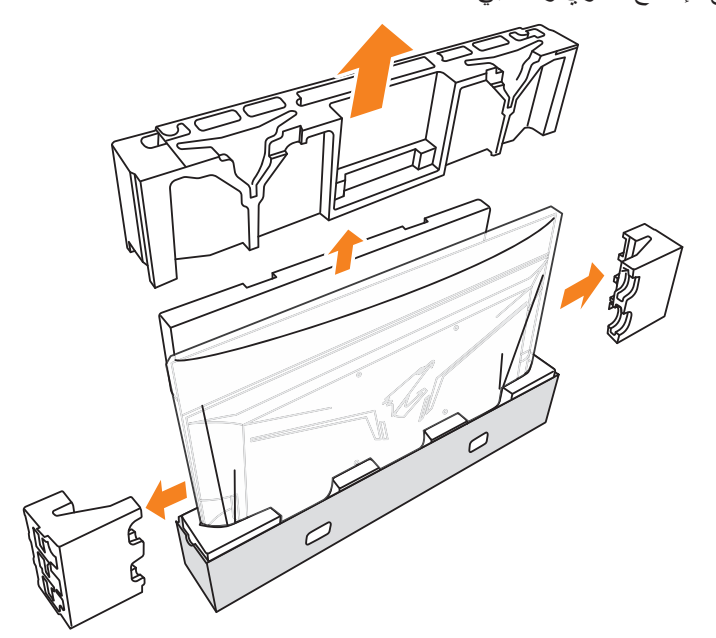

**-6** أخرج الشاشة بحرص من الصندوق السفلي.

**مهم:** ِ لحماية الشاشة، ال تزل الكيس البالستيكي المحيط بالشاشة إلى أن تضع الشاشة على طاولة. يرجى الرجوع إلى [صفحة](#page-13-0) ١٤.

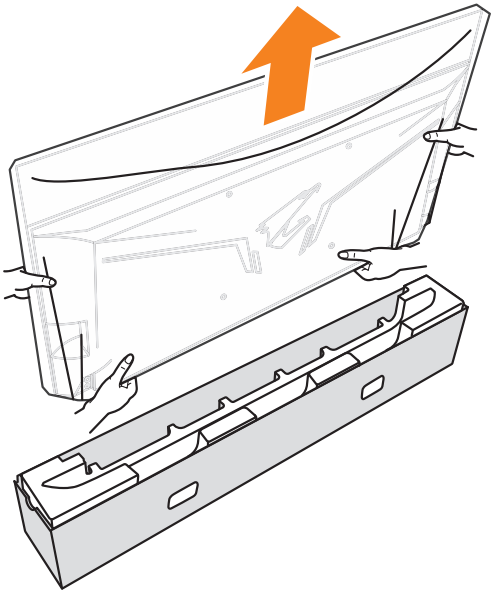

<span id="page-8-0"></span>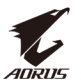

**مالحظة:** نوصي بشدة باستخدام شخصين على األقل لتحريك الشاشة.

#### **محتويات العبوة**

تُرفق العناصر التالية داخل عبوة التغليف، وفي حالة عدم وجود أي منها يرجى الاتصال بالموزع المحلي.

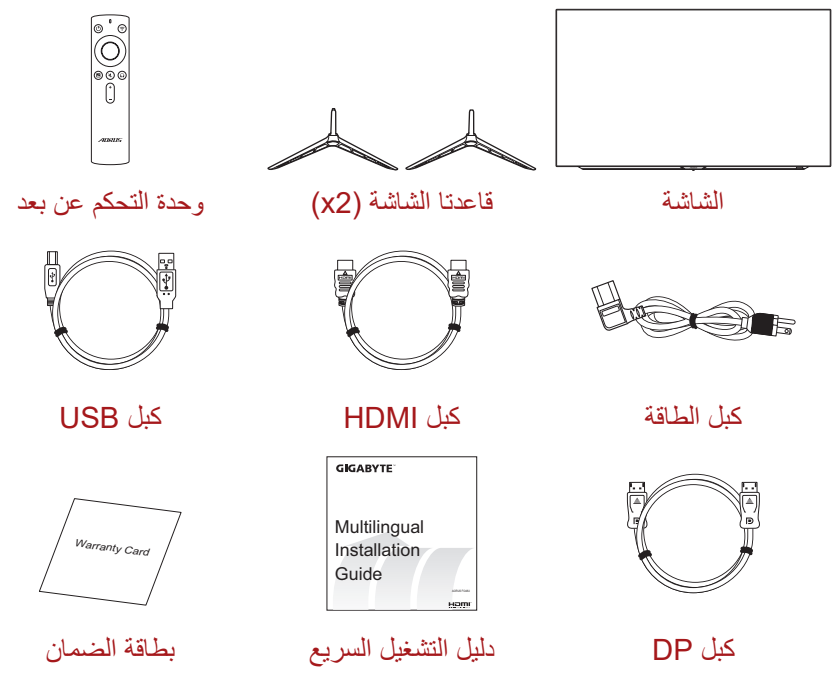

.ً **مالحظة:** يرجى االحتفاظ بعبوة التغليف ومواد التغليف الستخدامها في نقل الشاشة مستقبال

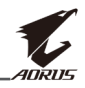

**نظرة عامة على المنتج** الجانب الأمام*ي* 

<span id="page-9-0"></span>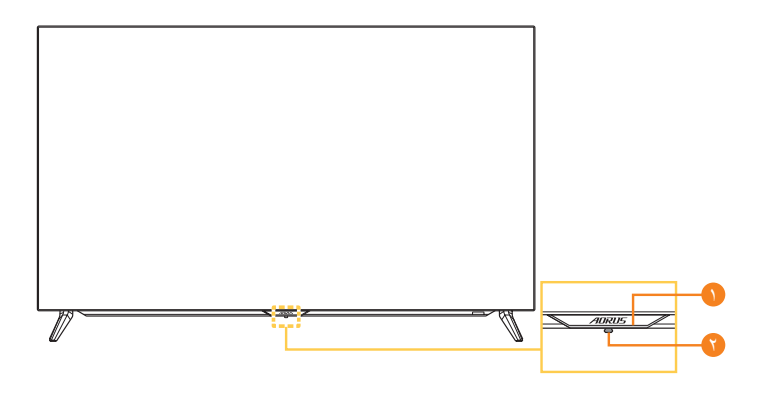

**1** مؤشر الطاقة **2** زر التحكم

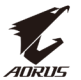

**الجانب الخلفي**

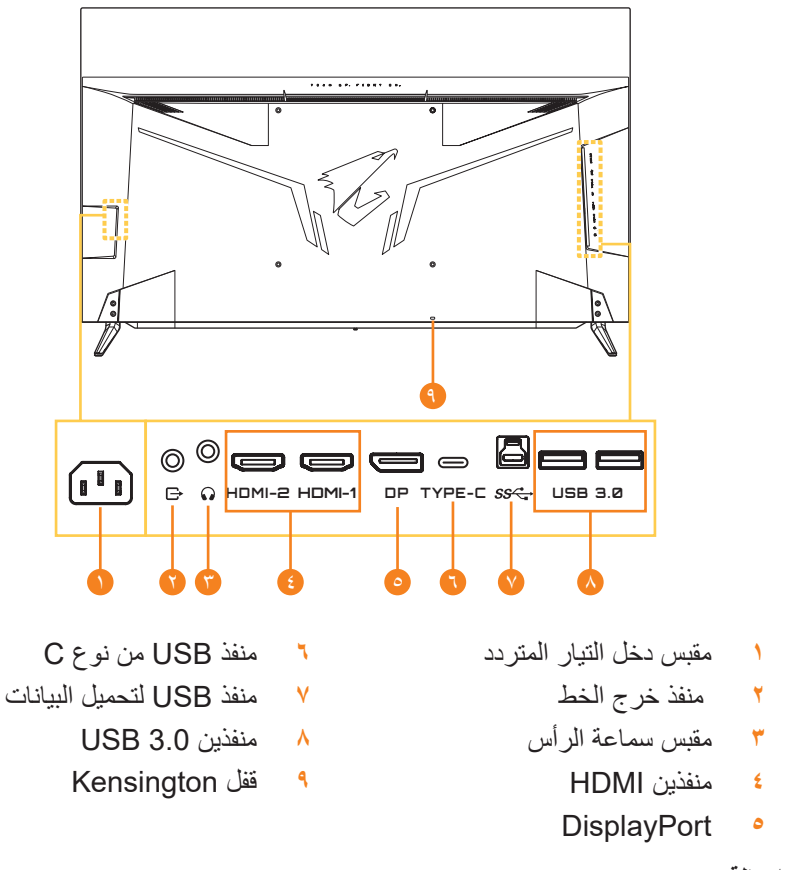

**مالحظة:**

HDMI وشعار HDMI و High-Definition Multimedia Interface و High-Definition عالمات تجارية أو عالمات تجارية مسجلة لشركة LLC Licensing HDMI.

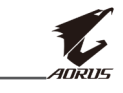

**وحدة التحكم عن بعد**

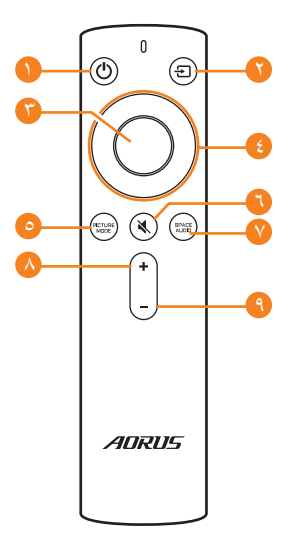

- **1** زر الطاقة
- **2** زر INPUT( الدخل(
	- **3** زر Enter
- **4** أزرار التنقل (لأعلى/لأسفل/لليسار/لليمين)
- **5** زر Mode Picture( وضع الصورة(
	- **6** زر Mute( كتم الصوت(
	- **7** زر Mode Audio( وضع الصوت(
		- **8** زر رفع مستوى الصوت
		- **9** زر خفض مستوى الصوت

<span id="page-12-0"></span>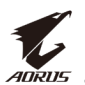

### **بدء التشغيل**

#### **تركيب قاعدة الشاشة**

**-1** ضع الشاشة على طاولة مع توجيه الشاشة ألسفل. **مالحظة:** يوصى بتغطية سطح المنضدة بقطعة من القماش الناعم لتجنب تلف الشاشة. **مهم:** ِ لحماية الشاشة، ال تزل الكيس البالستيكي المحيط بالشاشة إلى أن تضع الشاشة على طاولة.

**-2** قم بمحاذة وتثبيت قاعدتي الشاشة داخل فتحات التثبيت في الجزء السفلي من الشاشة.

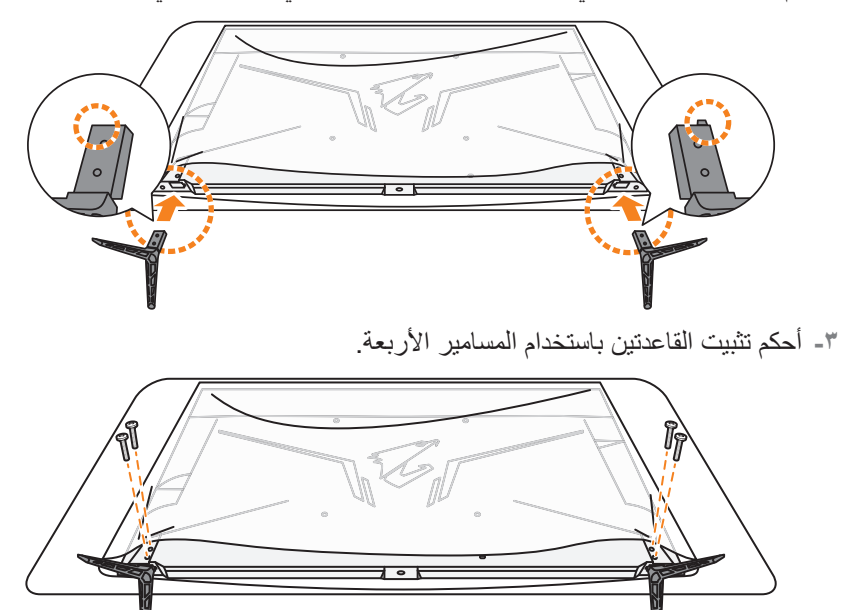

<span id="page-13-0"></span>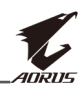

- **-4** ارفع الشاشة في وضع رأسي وضعها على منضدة. **مالحظة:** ً من المستحسن جدا االستعانة بشخصين على األقل لرفع الشاشة.
	- **-5** ِأزل الكيس البالستيكي المحيط بالشاشة.

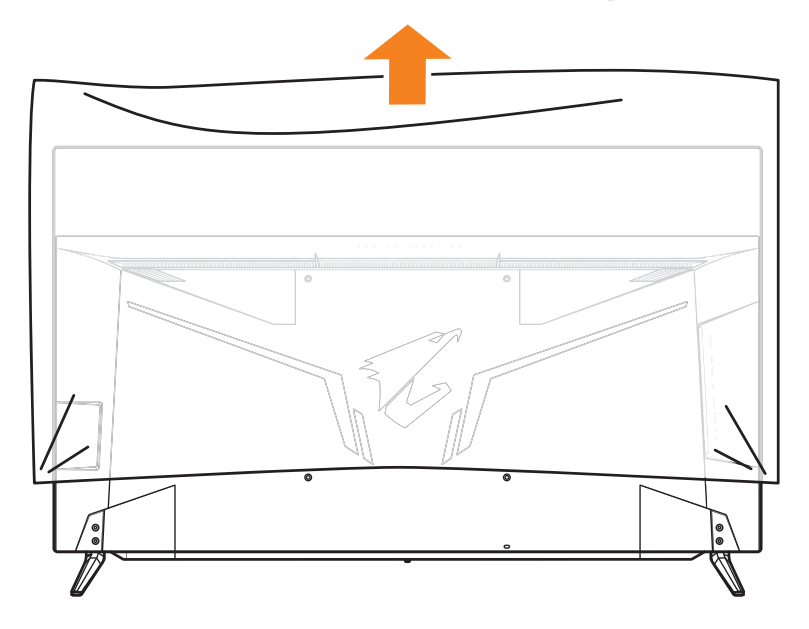

<span id="page-14-0"></span>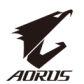

## **أدخل البطاريات في وحدة التحكم عن بعد.**

**-1** افتح غطاء البطارية.

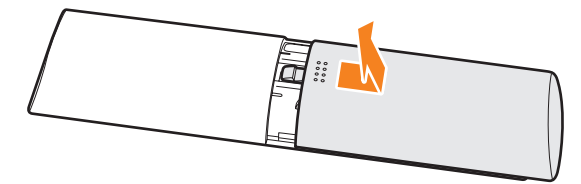

**-2** أدخل بطاريتي AAA في حجيرة البطاريات. تأكد من تركيب البطاريتين مع مراعاة القطبية الصحيحة.

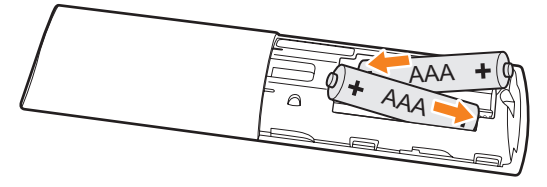

**-3** أعد تركيب غطاء البطارية.

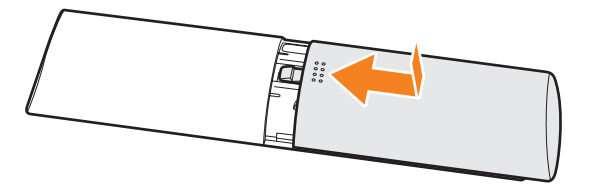

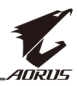

**تركيب كتيفة التثبيت على الحائط )اختياري(**

<span id="page-15-0"></span>لا تستخدم سوى مجموعة التثبيت على الحائط ٣٠٠ × ٣٠٠ مم المُوصَى بها من المصنِع. ֖֧֧֧֧֧֧֧֧֚֚֚֚֚֚֚֚֚֚֚֚֚֚֚֚֡֡֡֡֡֬֝֬֝֓֝֬֝֬֝֬֓֝֬֝֓֬֝֓֬֝֓֬֝֬֓֝֬֝֬ **-1** ضع الشاشة على طاولة مع توجيه الشاشة ألسفل.

**مالحظة:** يوصى بتغطية سطح المنضدة بقطعة من القماش الناعم لتجنب تلف الشاشة.

ُ ِحكم تثبيت قواعد الشاشة. **-2** قم بفك المسامير األربعة التي ت

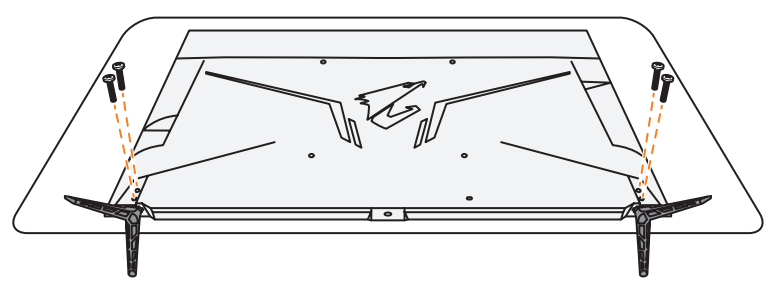

**-3** قم بفك قواعد الشاشة.

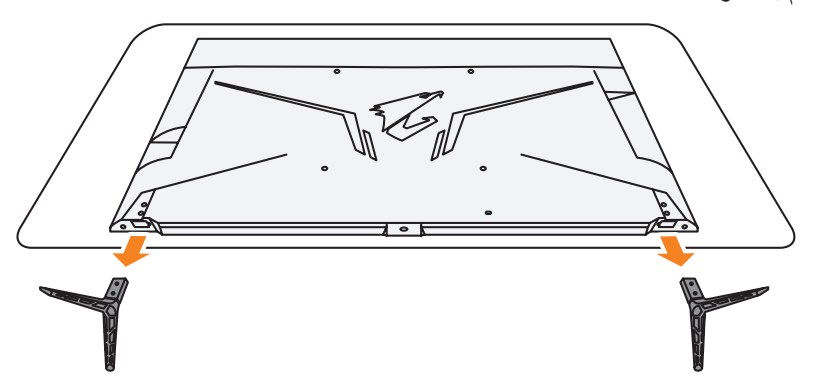

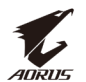

ّركب كتيفة التثبيت بفتحات التثبيت الموجودة في الجانب الخلفي من الشاشة، ثم استخدم **-4** ِ البراغي لتثبيت الكتيفة في مكانها.

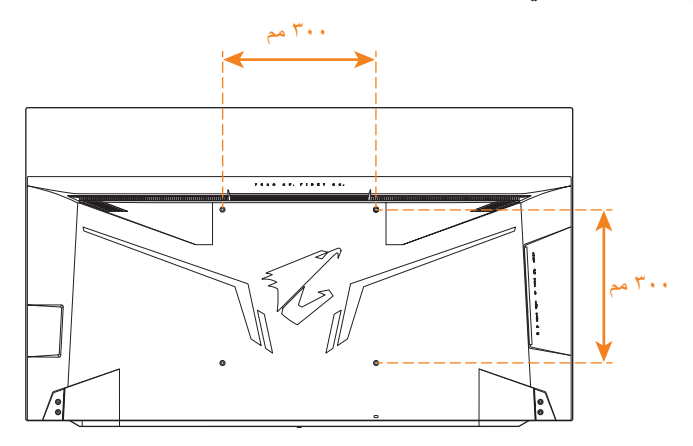

**مالحظة:** لتركيب الشاشة على الحائط راجع دليل التركيب المرفق مع مجموعة التثبيت على الحائط. حجم برغي تثبيت VESA: 6M × 16 مم على األقل.

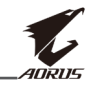

**إجراء التوصيالت**

<span id="page-17-0"></span>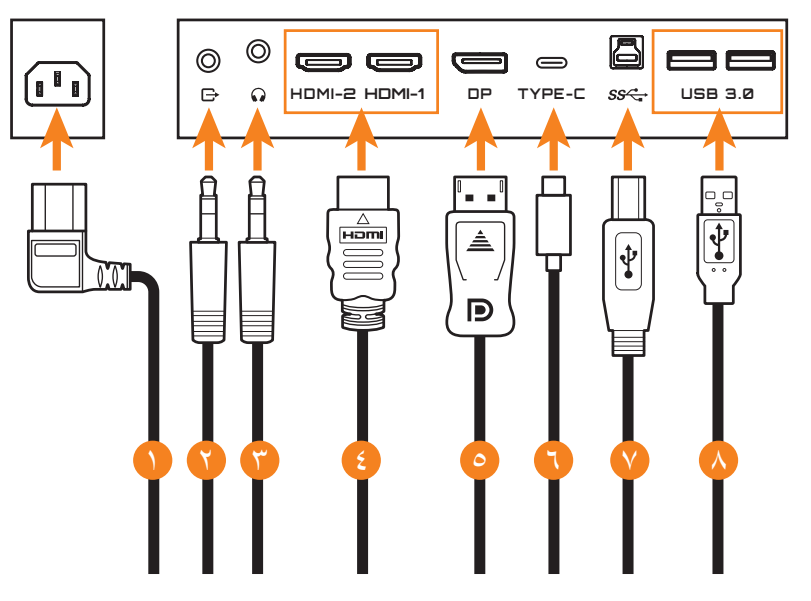

- **1** كبل الطاقة
- **2** كبل الصوت
- **3** كبل سماعة الرأس
	- **4** كبل HDMI
- **5** كبل DisplayPort
- **6** كبل USB من نوع C
- **7** كبل USB( ذكر-A إلى ذكر-B)
	- **8** كبل USB

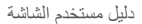

<span id="page-18-0"></span>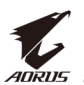

### **استخدام الشاشة**

**التشغيل وإيقاف التشغيل**

**التشغيل**

- **-1** وصل أحد طرفي كبل الطاقة بمقبس دخل التيار المتردد بالجزء الخلفي من الشاشة.
	- **-2** وصل الطرف اآلخر لكبل الطاقة بمخرج طاقة.
- **-3** اضغط على زر **Control( التحكم(** لتشغيل الشاشة، وسيتم إضاءة مؤشر الطاقة باللون األبيض مما يشير إلى أن الشاشة جاهزة لالستخدام.

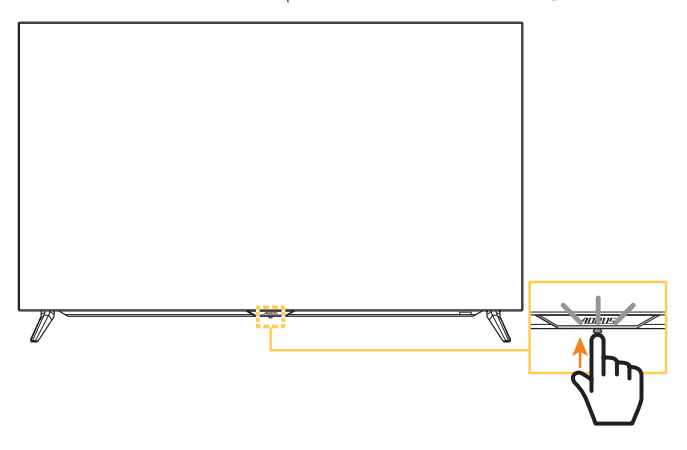

#### **مالحظة:**

- يمكنك أيضًا استخدام الزر ل في وحدة التحكم عن بُعد لتشغيل الشاشة.
- إذا لم يومض مؤشر الطاقة بعد تشغيل الشاشة، فيرجى التحقق من إعدادات **Indicator LED )مؤشر LED )**من قائمة **Settings( الضبط(**، يرجى الرجوع إلى [صفحة](#page-36-0) .37

#### **إيقاف التشغيل**

اضغط على زر **Control( التحكم(** لمدة ثانيتين إليقاف تشغيل الشاشة. **مالحظة:**

- عندما تظهر القائمة الرئيسية على الشاشة، يمكنك أيضًا إيقاف تشغيل الشاشة عن طريق تحريك زر **Control( التحكم(** ألسفل ) (. يرجى الرجوع إلى [صفحة](#page-25-0) .26
	- بِمكنك أيضًا استخدام الزر D في وحدة التحكم عن بُعد لإيقاف تشغيل الشاشة.

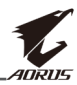

#### **توصيات لراحة المستخدم**

فيما يلي بعض النصائح والتلميحات الخاصة بتوفير الراحة عند مشاهدة الشاشة:

- <span id="page-19-0"></span> تتراوح مسافات المشاهدة المثالية للشاشات من 152 سم إلى 244 سم )من 5 إلى 8 أقدام(.
- أحد اإلرشادات العامة التي تجدر اإلشارة إليها هنا هي الحرص على أن تكون قمة الشاشة على مستوى واحد من أو تنخفض قليلاً عن مستوي العين عندما تكون جالسًا في وضع مريح.
	- استخدم مصدر اإلضاءة المناسب لنوع العمل الذي تقوم به.
	- احرص على أخذ فترات راحة منتظمة ومتكررة لمدة 10 دقيقة كل 30 دقيقة.
- ً احرص على النظر بعيدا عن الشاشة على فترات منتظمة وركز على شيء بعيد لمدة ال تقل عن 20 ثانية أثناء فترات الراحة.
	- ً قد تساعد تمارين العين في تقليل إجهادها، لذا كرر هذه التمارين كثيرا: )1( انظر ألعلى ولاسفل (٢) ادر عينيك ببطء (٣) حرِّك عينيك قطريًّا.

<span id="page-20-0"></span>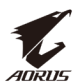

#### **إطالة عمر شاشة OLED**

#### **APCS( نظام التعويض التلقائي لمنع احتجاز الصورة(**

لتقليل خطر احتجاز الصورة إذا تم استخدام الشاشة ألكثر من 4 ساعات، سيبدأ تشغيل نظام APCS تَلْقَائِيَّا بعد إيقاف تَشْغَيل الشَّاشَة. يمكنك ايضًا بدء تَشْغَيل نظام APCS يدويًا من خلال قائمة المعلومات المعروضة على الشاشة.

عندما تبدأ عملية APCS، ستعرض الشاشة رسالة تحذير وتبدأ لمبة بيان حالة الطاقة في الوميض باللون الأبيض. وعندما تنطفئ لمبة بيان حالة الطاقة، فذلك يشير إلى اكتمال عملية APCS؛ علمًا بأن عملية APCS تستغرق ٥ دقائق تقريبًا.

#### **AOCS( نظام التعويض العضوي التلقائي(**

لتقليل خطر احتجاز الصورة إذا تم استخدام الشاشة ألكثر من 1500 ساعة، سيبدأ تشغيل نظام ًا من ً ً ا بعد إيقاف تشغيل الشاشة. يمكنك أيضا بدء تشغيل نظام AOCS يدوي AOCS تلقائي خالل قائمة المعلومات المعروضة على الشاشة.

عندما تبدأ عملية AOCS، ستعرض الشاشة رسالة تحذير وتبدأ لمبة بيان حالة الطاقة في الوميض باللون األبيض. وعندما تنطفئ لمبة بيان حالة الطاقة، فذلك يشير إلى اكتمال عملية AOCS؛

- ًا. ًعلما بأن عملية AOCS تستغرق ساعة واحدة تقريب
- أثناء عملية AOCS، يُعد ظهور خطواط الفحص البيضاء على الشاشة أمرًا عاديًا.

#### <span id="page-20-2"></span><span id="page-20-1"></span>**مالحظة:**

- إذا أردت إيقاف تشغيل الشاشة أثناء عملية APCS أوAOCS، فاضغط على الزر في وحدة التحكم عن بُعد او حرِّك زر التحكم لاسفل (۞).
	- أثناء عملية APCS أو AOCS، ال تفصل كبل الطاقة من الشاشة.
	- تجنب تشغيل الشاشة أثناء عملية APCS أو AOCS. إذا شغّلت الشاشة، فسنتم مقاطعة عملية APCS أو AOCS ثم إعادة تشغيلها بعد إيقاف تشغيل الشاشة.
- إذا ظهر عنصر APCS أو AOCS بلون رمادي باهت في قائمة المعلومات المعروضة على الشاشة، فذلك يشير إلى أن الشاشة لم تُستخدم لأكثر من ٤ ساعات أو ١٥٠٠ ساعة على الترتيب.

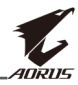

#### **ASC( التحكم التلقائي بالثبات(**

إذا لم تُستخدم الشاشة لفترة زمنية، بيدأ تشغيل ASC لتقليل سطوع الشاشة تدريجيًا أو تنشيط شاشة التوقف. وستتم استعادة سطوع الشاشة مباشرة بعد اكتشاف تفاعل من قِبل النظام.

- بعد 5 دقائق من عدم النشاط، سينخفض سطوع الشاشة بنسبة .%30
- بعد 10 دقائق من عدم النشاط، سينخفض سطوع الشاشة بنسبة .%50
- ًا. ستظهر كلمة "AORUS " بعد 15 دقيقة من عدم النشاط، يتم تنشط شاشة التوقف تلقائي عشوائيًا في الشاشة المظلمة.

#### **ATC( التحكم التكتيكي من التلقائي(**

إذا تم تنشيط وظيفة AORUS التكتيكية (لوحة المعلومات/مساعد الألعاب)، فسيتم ضبط شفافية مربع الرسائل مسبقًا على ٢٠٪ وستستمر إزاحة وحدات البكسل في مربع الرسائل تلقائيًا ـ عند إيقاف تشغيل الشاشة، تتم إعادة تعيين تلك القييم تلقائيًا لمنع احتجاز الصورة.

#### **TSS( نظام إحصاءات الوقت(**

يتضمن نظام TSS الوظائف التالية:

- إجمالي الوقت الذي ظلت الشاشة في وضع التشغيل خالله.
	- عدد مرات تنفيذ عملية APCS أو AOCS.

**تحذير!** إذا ظلت الشاشة قيد االستخدام ألكثر من 36 ساعة بدون تشغيل APCS، فستعرض الشاشة رسالة تحذير وتعليمات حول كيفية بدء عملية APCS. وستختفي الرسالة تلقائيًا بعد دقيقة واحدة. وإذا تم تجاهل التعليمات، فستستمر الرسالة في إعادة الظهور بعد مرور ساعة تلو األخرى.

<span id="page-22-0"></span>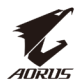

#### <span id="page-22-2"></span><span id="page-22-1"></span>**تحديد مصدر الدخل**

- **.1** ِّحرك زر **Control( التحكم(** لليمين ) ( لدخول قائمة **Input( الدخل(**.
- **-2** حرك زر **Control( التحكم(** ألعلى/ ألسفل ) ( لتحديد مصدر الدخل المطلوب، ثم اضغط على زر **Control( التحكم(** لتأكيد اإلجراء.

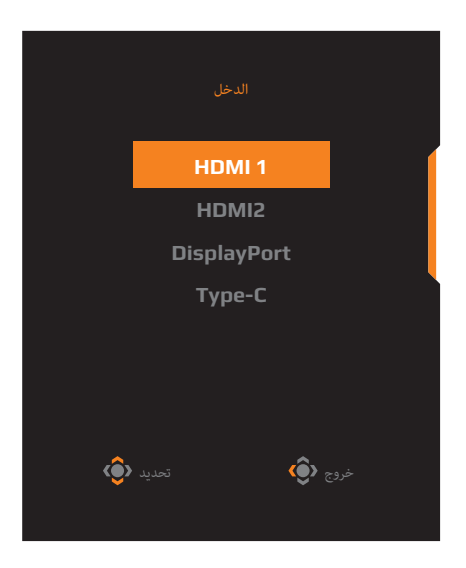

**مالحظة:** ً يمكنك أيضا استخدام األزرار الموجودة في وحدة التحكم عن بعد للقيام بما يلي: استخدم أزرار **Enter/Navigation( التنقل**/**اإلدخال(** إلجراء التحديد.

 اضغط على الزر للدخول إلى قائمة **Input( الدخل(** مباشرة.

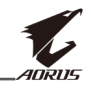

### **العمليات**

<span id="page-23-0"></span>**مالحظة:** يمكنك إما استخدام زر **Control( التحكم(** أو أزرار **Enter/Navigation( التنقل**/ ا**لإدخال)** في وحدة التحكم عن بُعد للتنقل عبر القائمة وإجراء عمليات ضبط.

**القائمة السريعة مفتاح التشغيل السريع** ًّا(. تم تخصيص زر **Control( التحكم(** بالوظيفة المحددة )افتراضي **مالحظة:** لتغيير إعداد وظيفة مفتاح التشغيل السريع راجع قسم "[«Switch Quick](#page-36-1)( تبديل سريع(«" في [صفحة](#page-36-1) ٣٧.

قم بما يلي للوصول إلى وظيفة مفتاح التشغيل السريع:

 حرك زر **Control( التحكم(** ألعلى ) ( لدخول قائمة **Equalizer Black( إزالة الظل(**.

> ِّحرك زر **Control( التحكم(** ألعلى/ ألسفل ) ( لضبط اإلعداد واضغط على زر **Control( التحكم(** لتأكيد اإلجراء.

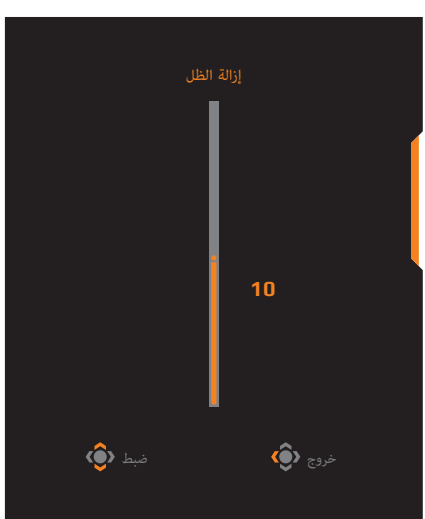

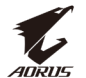

 ِّحرك زر **Control( التحكم(** ألسفل ) ( للدخول إلى قائمة **Mode Picture )وضع الصورة(**.

> ِّحرك زر **Control( التحكم(** ألعلى/ ألسفل ) ( لتحديد الخيار المطلوب واضغط على زر **Control( التحكم(** للتأكيد. **مالحظة:** ً يمكنك أيضا الضغط على الزر في وحدة التحكم عن بُعد للدخول مباشرة إلى

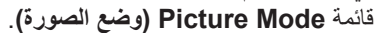

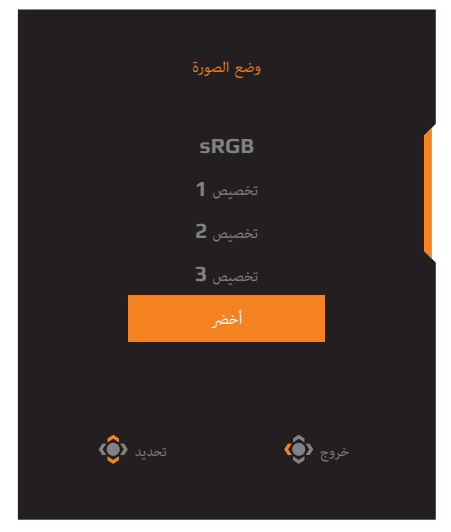

**30**

خروج

ضبط

 حرك زر **Control** ً( التحكم( يسارا ) ( لدخول قائمة **Volume( الصوت(**. ِّحرك زر **Control( التحكم(** ألعلى/ ألسفل ) ( لضبط مستوى صوت سماعة الرأس واضغط على زر **Control( التحكم(** لتأكيد اإلجراء. **مالحظة:** ً يمكنك أيضا الضغط على الزر أو – في وحدة التحكم عن بُعد للدخول مباشرة إلى قائمة **Volume( مستوى الصوت(**. .<br>مستوى الصود

 ِّحرك زر **Control( التحكم(** لليمين ) ( لدخول قائمة **Input( الدخل(**. يرجى الرجوع إلى قسم ["«تحديد مصدر الدخل«](#page-22-1)"

**مالحظة:** ِّ إلغالق القائمة، حرك زر **Control( التحكم(** لليسار ) (.

<span id="page-25-0"></span>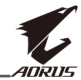

### **دليل مفتاح الوظائف** اضغط على زر **Control( التحكم(** لعرض القائمة **الرئيسية**. **EXIT SETTING DASHBOARD B** EXIT **GAME** ASSIST مساعد الألعاب ـ اإلعدادات لوحة المعلومات

ثم استخدم زر **Control( التحكم(** لتحديد الوظيفة المطلوبة وتهيئة اإلعدادات ذات الصلة.

**POWER OFF** 

خروج

#### **Dashboard( لوحة التحكم(**

إيقاف التشغيل

عند ظهور القائمة **Main( األساسية(** ِّ في الشاشة، حرك زر **Control( التحكم(** لليسار ) ( لدخول قائمة **Dashboard( لوحة التحكم(**.

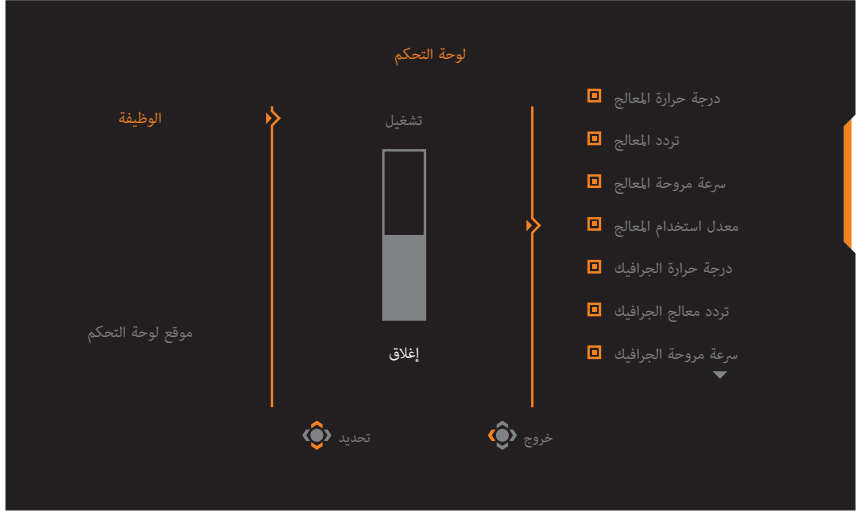

- **Function( الوظيفة(**: تفعيل/تعطيل الوظيفة، عند تفعيلها يمكن تحديد الخيارات المطلوبة لعرضها على الشاشة.
	- **Location Dashboard( موقع لوحة المعلومات(**: حدد المكان الذي ترغب فيه بعرض معلومات لوحة التحكم على الشاشة.

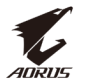

بمجرد اكتمال تهيئة لوحة المعلومات تقوم اللوحة بنقل بيانات النظام إلى مصدر SoC من خالل منفذ USB، وتعرض قيمة الوظائف المحددة على الشاشة.

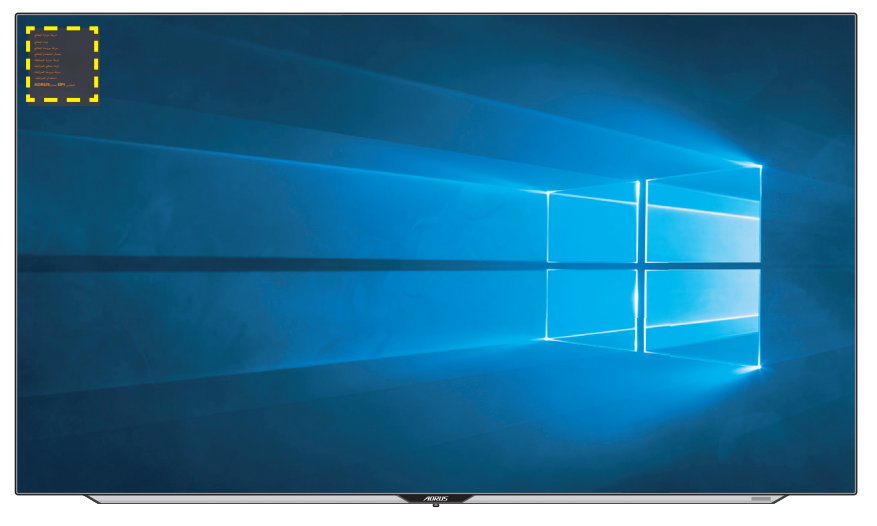

**مالحظة:** تأكد من توصيل كابل USB بمنفذ USB العلوي للشاشة ومنفذ USB بالكمبيوتر بصورة صحيحة.

#### **Assist Game( مساعد األلعاب(**

عند ظهور قائمة **Main( األساسية(** على الشاشة، قم بتحريك زر **Control( التحكم(** باتجاه اليمين ) ( للدخول إلى قائمة **Assist Game( خدمات األلعاب(**.

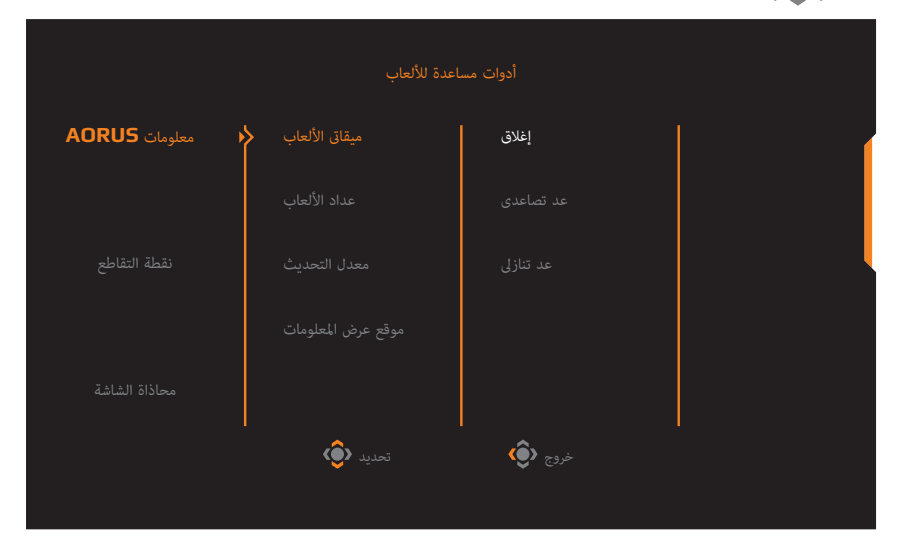

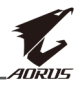

- **Info AORUS( معلومات AORUS)**: قم بتهيئة تكوين اإلعدادات المتعلقة بلعبة FPS )تصويب منظور الشخص األول(
	- اختر **Timer Gaming( مؤقت اللعبة(** لتحديد وضع مؤقت يقوم بالعد التنازلي. وإليقاف تلك الوظيفة اضبط اإلعداد على وضع **OFF( إيقاف التشغيل(**.
- اختر **Counter Gaming( عداد األلعاب(** أو **Rate Refresh( معدل التحديث(**  لتمكين / تعطيل إعداد عداد الألعاب أو معدل التحديث في الوقت الحقيقي.
	- اختر **Location Info( موقع المعلومات(** لتحديد المكان الذي ترغب فيه بعرض المعلومات على الشاشة.

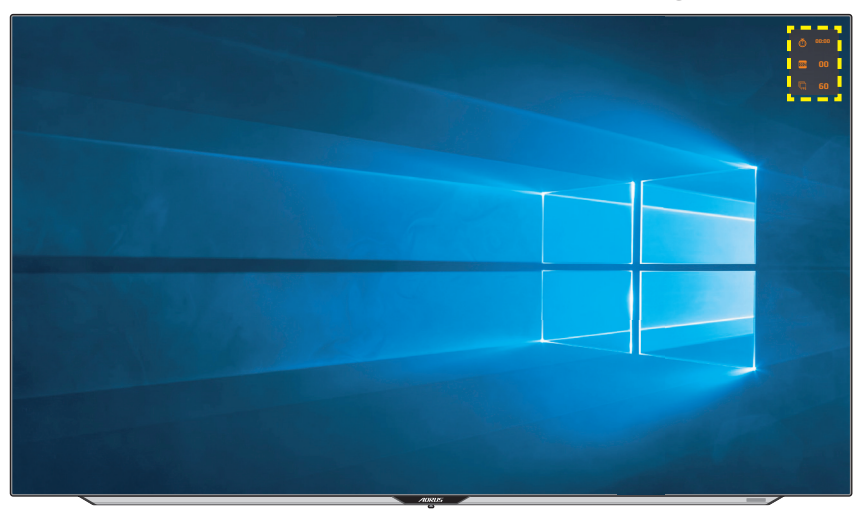

- **Crosshair( الخطوط المتقاطعة(** ِّ : حدد نوع الخطوط المتقاطعة التي تناسب بيئة األلعاب الخاصة بك، مما يجعل الهدف أسهل بكثير.
	- **Alignment Display( محاذاة العرض(**: عندما يتم تفعيل الوظيفة، فإنها تعرض خطوط المحاذاة على الجوانب الأربعة للشاشة، مما يوفر لك أداة يدوية لمحاذاة الشاشات المتعددة بطريقة مثالية.

<span id="page-28-0"></span>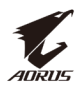

#### **تهيئة إعدادات الجهاز**

عند ظهور قائمة **Main (الأساسية)** على الشاشة، قم بتحريك زر **Control (التحكم)** لأعلى ) ( للدخول إلى قائمة **Settings( اإلعدادات(**.

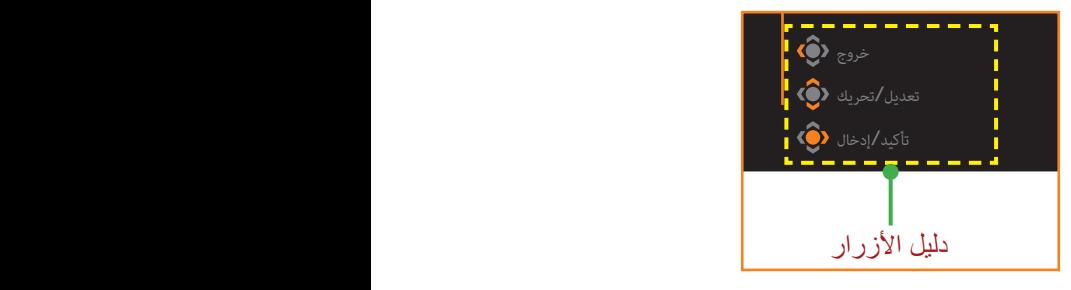

#### **Gaming( األلعاب(**

تهيئة اإلعدادات المتعلقة باللعبة.

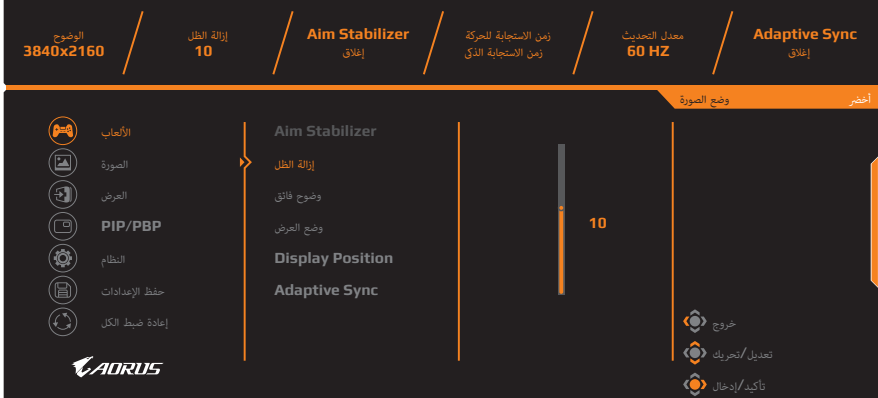

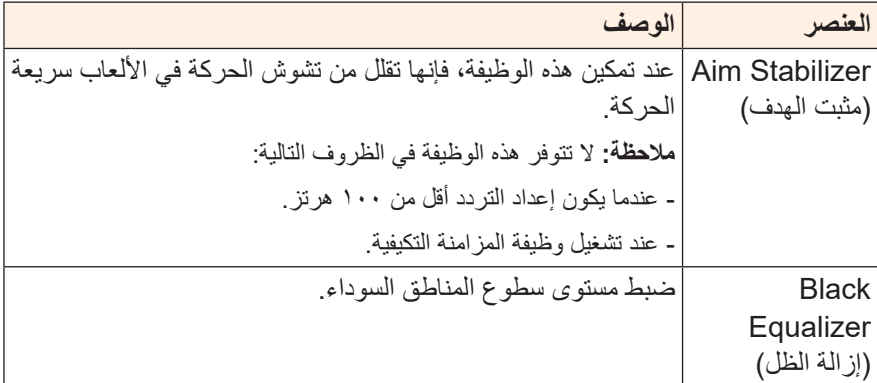

<span id="page-29-0"></span>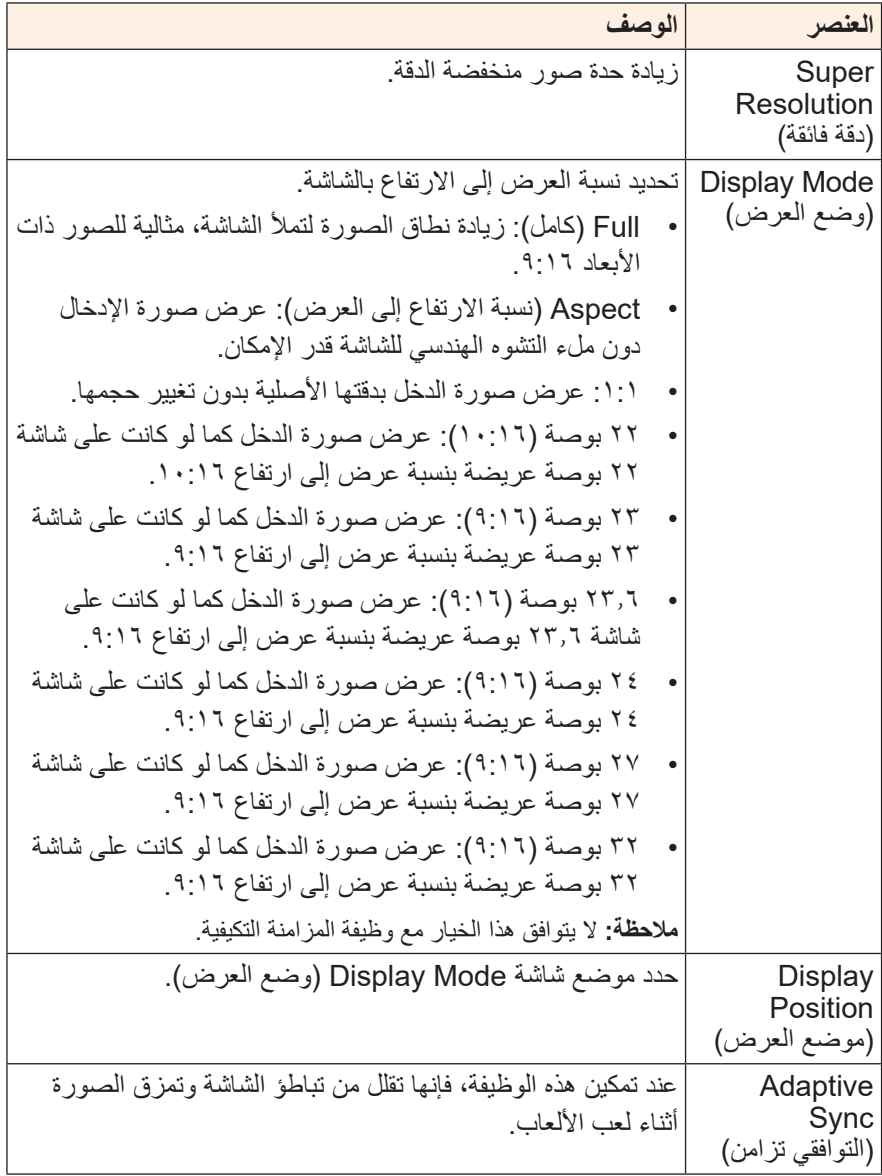

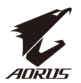

### <span id="page-30-0"></span>**Picture( صورة(**

تهيئة إعدادات الصورة.

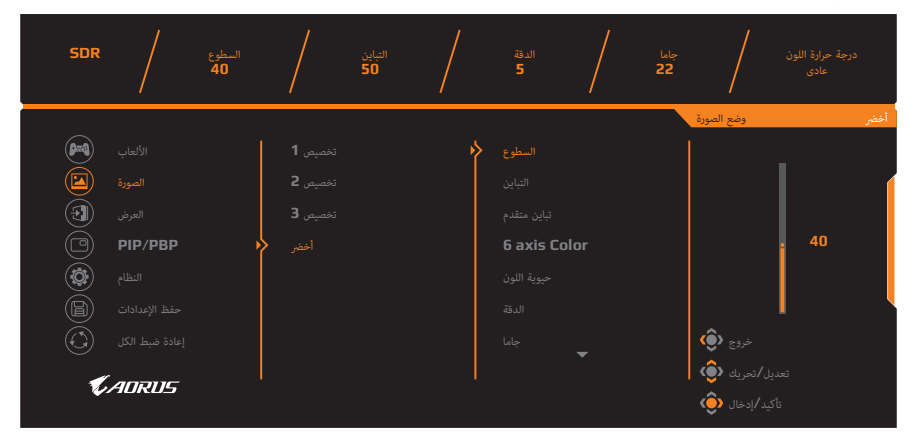

ًا. تحديد أحد أوضاع الصورة المضبوط مسبق

- 1 Custom َّ( وضع مخصص 1 َّ (: إعدادات وضع الصورة المخصصة.
- 2 Custom َّ( وضع مخصص 2 َّ (: إعدادات وضع الصورة المخصصة.
- 3 Custom َّ( وضع مخصص 3 َّ (: إعدادات وضع الصورة المخصصة.
	- Green( أخضر(: لتوفير استهالك الطاقة بالشاشة.

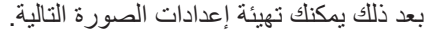

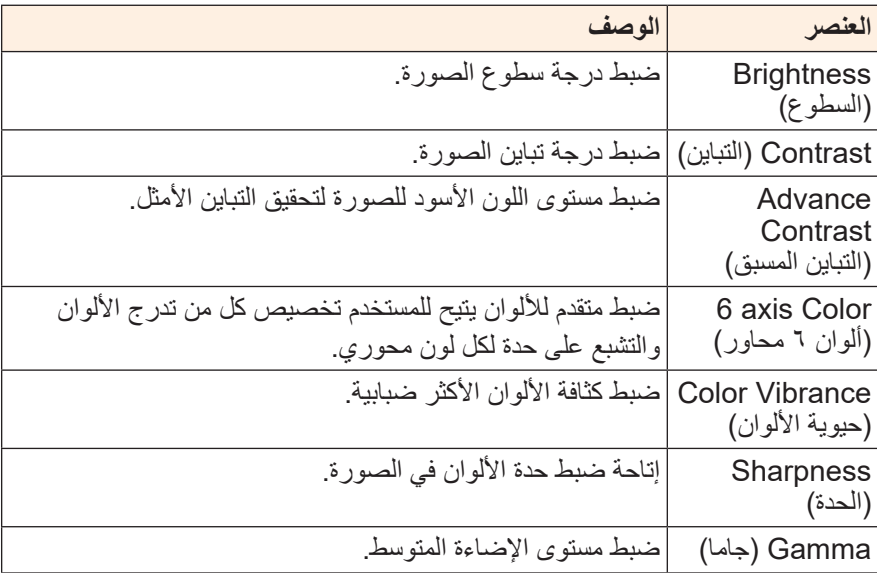

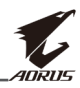

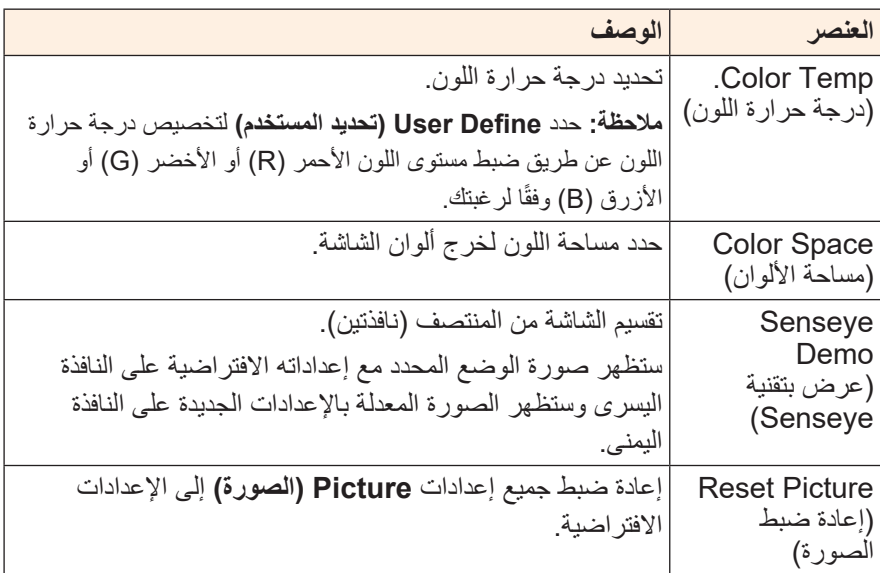

![](_page_32_Picture_1.jpeg)

**مالحظة:** لن تظهر أوضاع الصورة التالية إال بعد تنشيط وظيفة HDR( النطاق الديناميكي العالي(.

![](_page_32_Picture_227.jpeg)

- Light Enhance (تحسين الإضاءة): تحسين اداء السطو ع.
	- تعديل**/**تحريك Enhance Color( تحسين اللون(: تحسين أداء اللون.
	- تأكيد**/**إدخال Enhance Dark( تحسين الظلمة(: تحسين أداء الظلمة.

#### <span id="page-32-0"></span>**Display( العرض(**

تهيئة اإلعدادات المتعلقة بشاشة العرض.

![](_page_32_Picture_9.jpeg)

![](_page_32_Picture_228.jpeg)

![](_page_33_Picture_1.jpeg)

![](_page_33_Picture_216.jpeg)

![](_page_34_Picture_1.jpeg)

#### **PIP/PBP**

تهيئة اإلعدادات ذات الصلة بالصور المتعددة.

![](_page_34_Picture_203.jpeg)

**مالحظة:** PBP/PIP( صورة داخل صورة/صور متتابعة( غير متوافقة مع وظائف HDR وAdaptive Sync (المزامنة التكيفية).

### <span id="page-35-0"></span>**System( النظام(**

تهيئة اإلعدادات ذات الصلة بالنظام.

![](_page_35_Picture_214.jpeg)

![](_page_36_Picture_1.jpeg)

<span id="page-36-1"></span><span id="page-36-0"></span>![](_page_36_Picture_232.jpeg)

![](_page_37_Picture_1.jpeg)

![](_page_37_Picture_84.jpeg)

![](_page_38_Picture_1.jpeg)

#### **Settings Save( حفظ اإلعدادات(**

ضبط تكوينات OSD( المعلومات المعروضة على الشاشة( المخصصة لـ 1Setting )اإلعداد 1( أو 2Setting( اإلعداد 2( أو 3Setting( اإلعداد 3(.

![](_page_38_Picture_4.jpeg)

![](_page_38_Picture_192.jpeg)

#### **all Reset( إعادة تعيين الكل(**

إعادة ضبط الشاشة على إعدادات المصنع االفتراضية.

![](_page_38_Picture_8.jpeg)

![](_page_39_Picture_0.jpeg)

## **المالحق**

### **المواصفات**

![](_page_39_Picture_256.jpeg)

**مالحظة:** هذه المواصفات عرضة للتغيير دون سابق إخطار.

<span id="page-39-0"></span>دليل مستخدم الشاشة

<span id="page-40-0"></span>![](_page_40_Picture_1.jpeg)

### **قائمة التوقيت المدعوم**

![](_page_40_Picture_200.jpeg)

![](_page_41_Picture_0.jpeg)

### **اكتشاف األعطال وإصالحها**

<span id="page-41-0"></span>![](_page_41_Picture_146.jpeg)

**مالحظة:** في حال استمرار المشكلة يرجى االتصال بخدمة العمالء لمزيد من المساعدة.

<span id="page-42-0"></span>![](_page_42_Picture_1.jpeg)

#### **تنظيف الشاشة**

عندما تصبح الشاشة متسخة، قم بما يلي لتنظيفها: استخدم قطعة قماش ناعمة وخالية من الوبر إلزالة األتربة العالقة.

 ضع سائل تنظيف على قطعة قماش ناعمة، ثم نظفها بلطف.

**مالحظة:**

- تأكد من أن قطعة القماش رطبة، ولكن ليس مبللة.
- تجنب استخدام الضغط بقوة على الشاشة عند تنظيفها.
- يمكن أن تتلف المنظفات الحمضية أو الكاشطة الشاشة.

#### **مالحظات عن الشحن باستخدام منفذ USB**

ال تتوافق األجهزة التالية مع 1.2 BC في وضع CDP، وال يمكن شحن تلك األجهزة باستخدام كبل USB عندما يتم توصيل الموزع بجهاز كمبيوتر.

![](_page_42_Picture_114.jpeg)

#### **معلومات عن خدمة عمالء GIGABYTE**

لمزيد من المعلومات عن الصيانة يرجى زيارة الموقع الرسمي لشركة GIGABYTE: https://www.gigabyte.com/

![](_page_43_Picture_1.jpeg)

## <span id="page-43-0"></span>**SAFETY INFORMATION**

### **Regulatory Notices**

#### **United States of America, Federal Communications Commission Statement**

#### **Supplier's Declaration of Conformity Information 47 CFR § 2.1077 Compliance Information**

**Product Name: OLED monitor** Trade Name: GIGABYTE Model Number: **AORUS FO48U** 

**Responsible Party – U.S. Contact Information: G.B.T. Inc.** Address: 17358 Railroad street, City Of Industry, CA91748 Tel.: 1-626-854-9338 Internet contact information: https://www.gigabyte.com

#### **FCC Compliance Statement:**

This device complies with Part 15 of the FCC Rules, Subpart B. Unintentional Radiators.

Operation is subject to the following two conditions: (1) This device may not cause harmful interference, and (2) this device must accept any interference received, including interference that may cause undesired operation.

This equipment has been tested and found to comply with the limits for a Class B digital device, pursuant to Part 15 of the FCC Rules. These limits are designed to provide reasonable protection against harmful interference in a residential installation. This equipment generates, uses and can radiate radio frequency energy and, if not installed and used in accordance with manufacturer's instructions, may cause harmful interference to radio communications. However, there is no guarantee that interference will not occur in a particular installation. If this equipment does cause harmful interference to radio or television reception, which can be determined by turning the equipment off and on, the user is encouraged to try to correct the interference by one or more of the following measures:

- Reorient or relocate the receiving antenna.
- Increase the separation between the equipment and receiver.

![](_page_44_Picture_1.jpeg)

- Connect the equipment to an outlet on a circuit different from that to which the receiver is connected
- Consult the dealer or an experienced radio/TV technician for help.

#### **Canadian Department of Communications Statement**

This digital apparatus does not exceed the Class B limits for radio noise emissions from digital apparatus set out in the Radio Interference Regulations of the Canadian Department of Communications. This class B digital apparatus complies with Canadian ICES-003.

Avis de conformité à la réglementation d'Industrie Canada Cet appareil numérique de la classe B est conforme à la norme NMB-003 du Canada

#### **European Union (EU) CE Declaration of Conformity**

This device complies with the following directives: Electromagnetic Compatibility Directive 2014/30/ EU, Low-voltage Directive 2014/35/ EU, ErP Directive 2009/125/EC, RoHS directive (recast) 2011/65/  $EU$  & the 2015/863 Statement.

This product has been tested and found to comply with all essential requirements of the Directives.

#### **European Union (EU) RoHS (recast) Directive 2011/65/ EU & the European Commission Delegated Directive (EU) Statement 2015/863**

GIGABYTE products have not intended to add and safe from hazardous substances (Cd, Pb, Hg, Cr+6, PBDE, PBB, DEHP, BBP, DBP and DIBP). The parts and components have been carefully selected to meet RoHS requirement. Moreover, we at GIGABYTE are continuing our efforts to develop products that do not use internationally banned toxic chemicals.

#### **European Union (EU) Community Waste Electrical & Electronic Equipment (WEEE) Directive Statement**

GIGABYTE will fulfill the national laws as interpreted from the 2012/19/EU WEEE (Waste Electrical and Electronic Equipment)  $\frac{1}{2}$ ,  $\frac{1}{2}$ , collection, recycling and disposal of electric and electronic devices and their components. Under the Directive, used equipment must be marked, collected separately, and disposed of properly.

![](_page_45_Picture_1.jpeg)

#### **WEEE Symbol Statement**

![](_page_45_Picture_3.jpeg)

The symbol shown below is on the product or on its packaging, which indicates that this product must not be disposed of with other waste. Instead, the device should be taken to the waste collection centers for activation of the treatment, collection, recycling and disposal procedure.

For more information about where you can drop off your waste equipment for recycling, please contact your local government office, your household waste disposal service or where you purchased the product for details of environmentally safe recycling.

#### **End of Life Directives-Recycling**

![](_page_45_Picture_7.jpeg)

The symbol shown below is on the product or on its packaging, which indicates that this product must not be disposed of with other waste. Instead, the device should be taken to the waste collection centers for activation of the treatment, collection, recycling and disposal procedure.

#### Déclaration de Conformité aux Directives de l'Union européenne (UE)

Cet appareil portant la marque CE est conforme aux directives de l'UE suivantes: directive Compatibilité Electromagnétique 2014/30/ UE, directive Basse Tension 2014/35/UE, directive 2009/125/CE en matière d'écoconception, la directive RoHS II 2011/65/UE & la 2015/863. déclaration

La conformité à ces directives est évaluée sur la base des normes européennes harmonisées applicables.

#### **European Union (EU) CE-Konformitätserklärung**

Richtlinien: EMV-Richtlinie 2014/30/ EU, Niederspannungsrichtlinie DDieses Produkte mit CE-Kennzeichnung erfüllen folgenden EU-2014/30/EU, Ökodesign-Richtlinie 2009/125/EC, RoHS-Richtlinie 2011/65/EU erfüllt und die 2015/863 Erklärung.

Die Konformität mit diesen Richtlinien wird unter Verwendung der entsprechenden Standards zurEuropäischen Normierung beurteilt.

![](_page_46_Picture_1.jpeg)

#### **CE declaração de conformidade**

Este produto com a marcação CE estão em conformidade com das seguintes Diretivas UE: Diretiva Baixa Tensão 2014/35/ EU: Diretiva CEM 2014/30/ EU: Diretiva Conceção Ecológica 2009/125/ CE: Diretiva RSP 2011/65/UE e a declaração 2015/863.

A conformidade com estas diretivas é verificada utilizando as normas europeias harmonizadas.

#### CE Declaración de conformidad

Este producto que llevan la marca CE cumplen con las siguientes Directivas de la Unión Europea: Directiva EMC 2014/30/ EU, Directiva de bajo voltaje 2014/35/ EU, Directiva de Ecodiseño 2009/125/ EC, Directiva RoHS 2011/65/ EU y la Declaración 2015/863.

El cumplimiento de estas directivas se evalúa mediante las normas europeas armonizadas.

#### **CE Dichiarazione di conformità**

I prodotti con il marchio CE sono conformi con una o più delle sequenti Direttive UE, come applicabile: Direttiva EMC 2014/30/UE, Direttiva sulla bassa tensione 2014/35/UE, Direttiva Ecodesign EMC 2009/125/EC. Direttiva RoHS 2011/65/ EU e Dichiarazione 2015/863.

La conformità con tali direttive viene valutata utilizzando gli Standard europei armonizzati applicabili.

#### **Deklaracja zgodności UE Unii Europejskiej**

Urządzenie jest zgodne z następującymi dyrektywami: Dyrektywa kompatybilności elektromagnetycznej 2014/30/UE, Dyrektywa niskonapięciowej 2014/35/UE, Dyrektywa ErP 2009/125/WE, Dyrektywa RoHS 2011/65/UE i dyrektywa 2015/863.

Niniejsze urządzenie zostało poddane testom i stwierdzono jego zgodność z wymaganiami dyrektywy.

#### **shodě o Prohlášení ES**

Toto zařízení splňuje požadavky Směrnice o Elektromagnetické kompatibilitě 2014/30/ EU, Směrnice o Nízkém napětí 2014/35/ EU, Směrnice ErP 2009/125/ ES, Směrnice RoHS 2011/65/ EU a 2015/ 863.

Tento produkt byl testován a bylo shledáno, že splňuje všechny základní požadavky směrnic.

![](_page_47_Picture_1.jpeg)

#### **nyilatkozata megfelelőségi EK**

A termék megfelelnek az alábbi irányelvek és szabványok követelményeinek, azok a kiállításidőpontjában érvényes, aktuális változatában: EMC irányelv 2014/30/EU, Kisfeszültségű villamos berendezésekre vonatkozó irányelv 2014/35/EU, Környezetbarát tervezésről szóló irányelv 2009/125/EK, RoHS irányelv 2011/65/EU 2015/863. és

#### **ΕΕ συμμόρφωσης Δήλωση**

Είναι σε συμμόρφωση με τις διατάξεις των παρακάτω Οδηγιών της Ευρωπαϊκής Κοινότητας: Οδηγία 2014/30/ΕΕ σχετικά με την ηλεκτρομαγνητική συμβατότητα. Οοδηγία χαμηλή τάση 2014/35/ ΕU, Οδηγία 2009/125/ΕΚ σχετικά με τον οικολογικό σχεδιασμό, Οδηγία RoHS 2011/65/ΕΕ και 2015/863.

Η συμμόρφωση με αυτές τις οδηγίες αξιολογείται χρησιμοποιώντας τα ισχύοντα εναρμονισμένα ευρωπαϊκά πρότυπα.

#### **Japan Class 01 Equipment Statement**

安全にご使用いただくために 接地接続は必ず電源プラグを電源につなぐ前に行って下さい。 また、接地接続を外す場合は、必ず電源プラグを電源から切り離してか 。ら行って下さい

#### **Japan VCCI Class B Statement**

クラスB VCCI 基準について

この装置は、クラスB情報技術装置です。この装置は、家庭環境で使 用することを目的としていますが、この装置がラジオやテレビジョン 受信機に近接して使用されると、受信障害を引き起こすことがありま す。

取扱説明書に従って正しい取り扱いをして下さい。

VCCI-B

![](_page_48_Picture_0.jpeg)

#### **China RoHS Compliance Statement**

#### 中国《废弃电器电子产品回收处理管理条例》提示性说明

为了更好地关爱及保护地球, 当用户不再需要此产品或产品寿命终止时, 请遵守 国家废弃电器电子产品回收处理相关法律法规,将其交给当地具有 国家认可的回 收处理资质的厂商进行回收处理。

#### 环保使用期限

#### **Environment-friendly Use Period**

![](_page_48_Picture_7.jpeg)

此标识指期限(十年), 电子电气产品中含有的有害物质不会 发生外泄或突变、电子电气产品用户正常使用该电子电气产品 不会对环境造成严重 污染或对其人身、财产造成严重损害的 。期限

#### 产品中有害物质的名称及含量:

![](_page_48_Picture_158.jpeg)

本表格依据 SJ/T 11364 的规定编制。

○: 表示该有害物质在该部件所有均质材料中的含量均在 GB/T 26572 规定的限量要求以下。

X:表示该有害物质至少在该部件的某一均质材料中的含量超出 GB/T 26572 规定的限量要求。

#### 限用物質含有情況標示聲明書 **Declaration of the Presence Condition of the Restricted Substances Marking**

![](_page_49_Picture_234.jpeg)